Indian Affairs, Division of Facilities **Management and Construction** 

Indian Affairs-Facility Management System (IA-FMS) **Training** 

**BUMP**

## Obtaining Access with BUMP

- IA User Management Portal (BUMP) is the IA-FMS application used to request or modify access to the web applications in the IA-FMS suite
	- Safety and Condition Assessment Portal (S&CAP)
	- Budget and Project Execution, Ranking and Management (BPERM)
	- Asset Priority Index (API)
	- Web Current Replacement Value (WebCRV)

## IA-FMS Overview

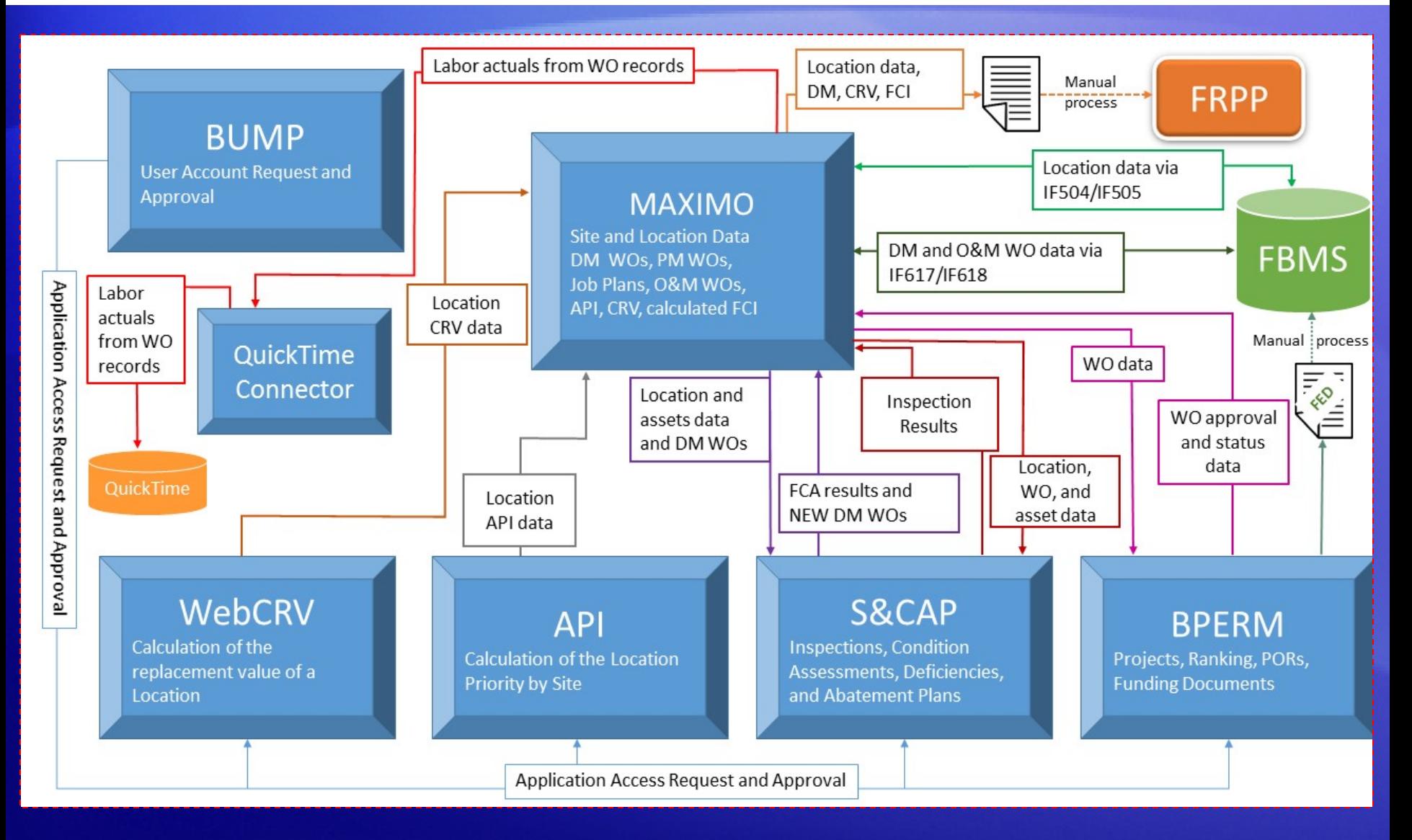

### IA-FMS Training: BUMP

## Logging into BUMP

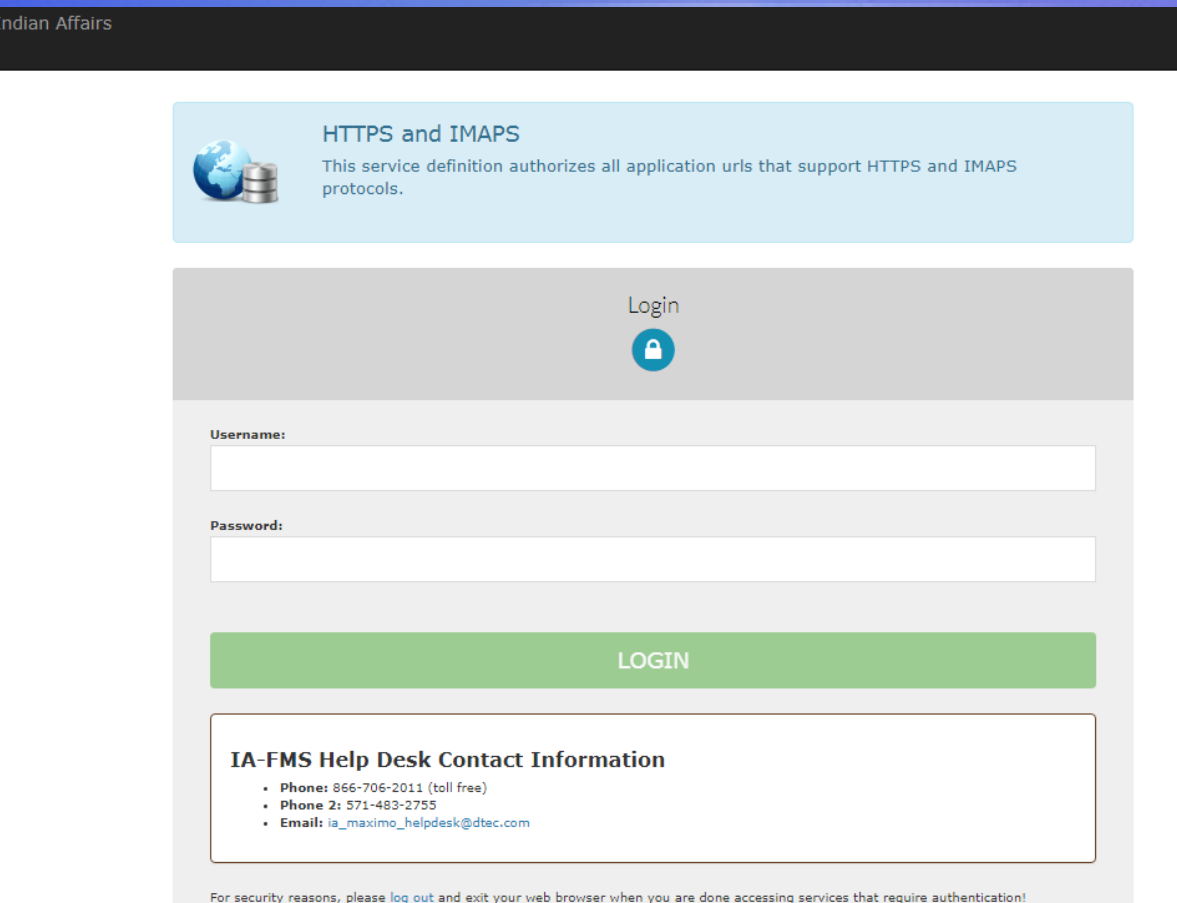

### **[Training:](https://iiamabqz0max03p.ia.doi.net/bump)** [https://iiamabqz0max02l.ia.doi.net/bump](https://iiamabqz0max03p.ia.doi.net/bump) **[Production:](https://iiamabqz0max03p.ia.doi.net/bump)** <https://iiamabqz0max03p.ia.doi.net/bump>

## BUMP Registration

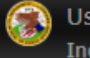

ser Management Portal dian Affairs

#### **Account Information**

#### 1. Username

jdoe

#### 2. First Name\*

3. Middle Initial

#### 4. Last Name\*

5. Email\*

#### 6. Work Phone

7. Work Phone Extension

8. Requires 508 Compliancy\*

○ Yes ◉ No

**Submit** 

### User Profile

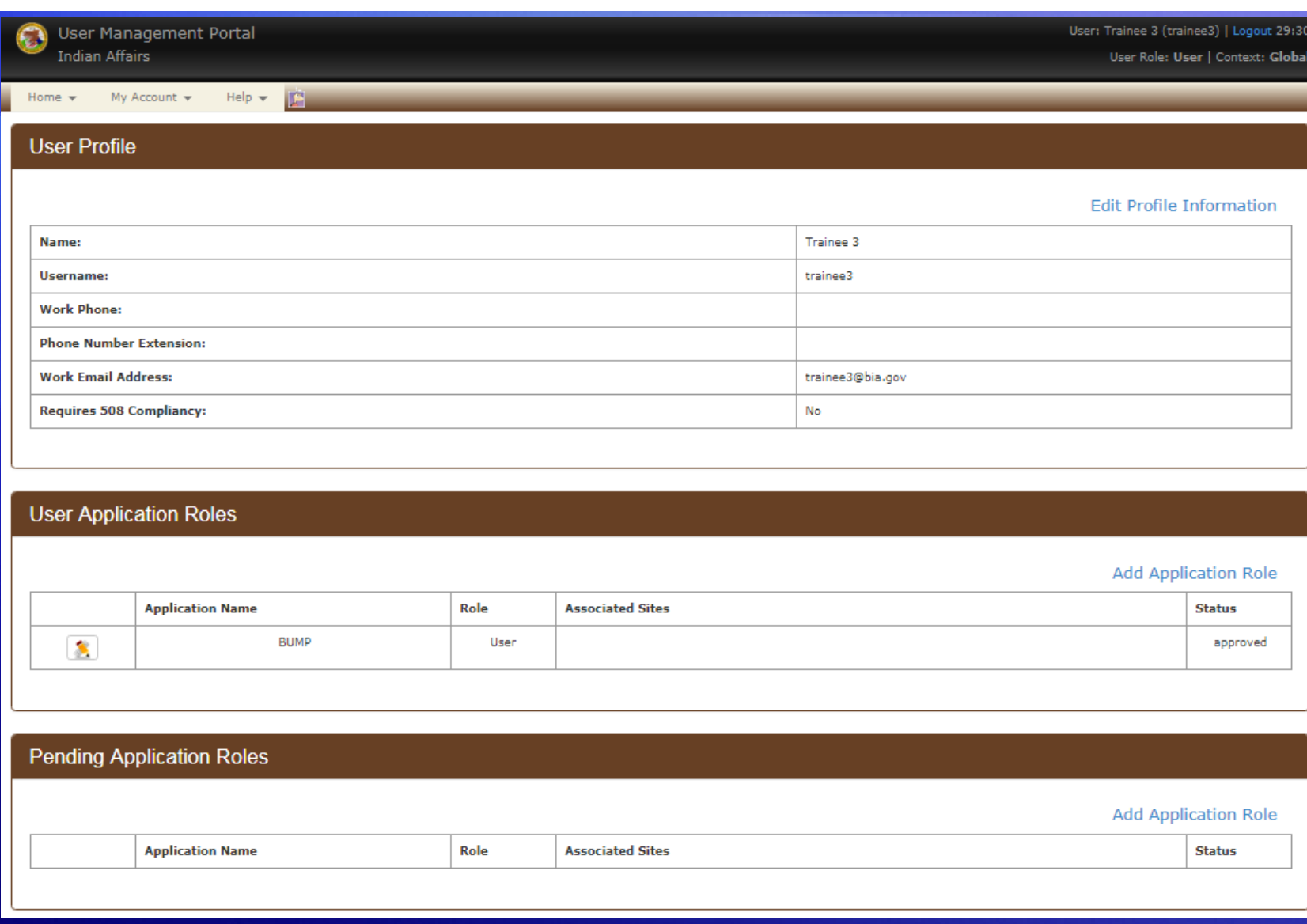

### Accessing Your User Profile

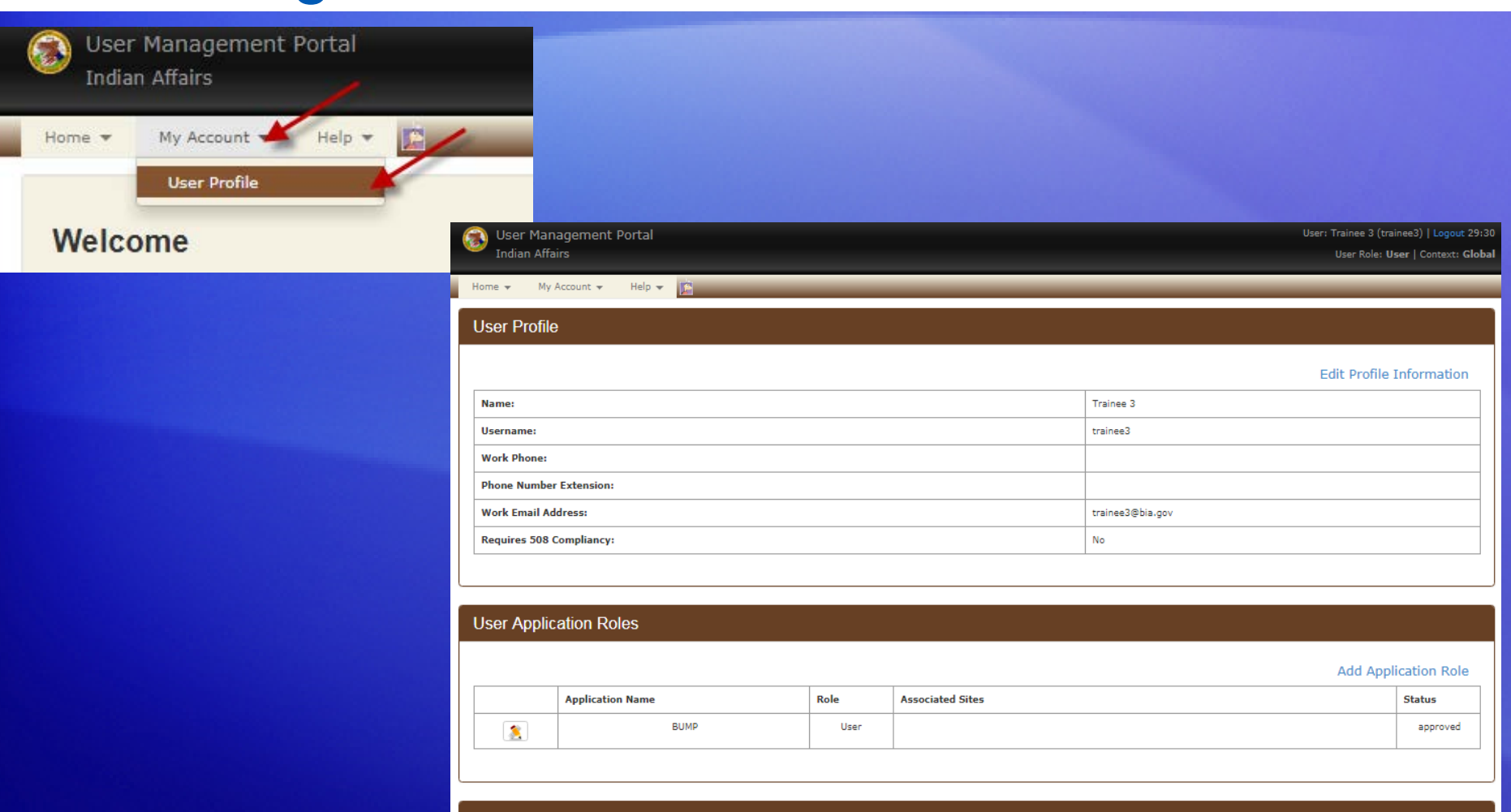

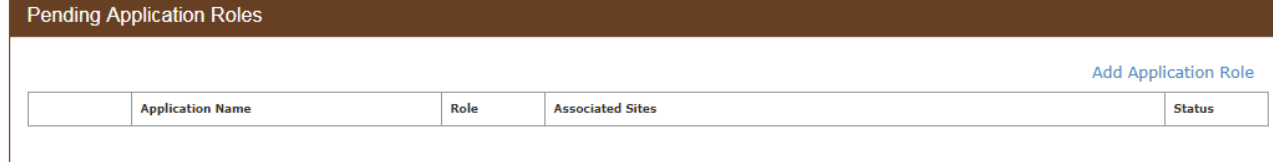

## Requesting Application Access

#### **User Profile**

**Edit Profile Information** 

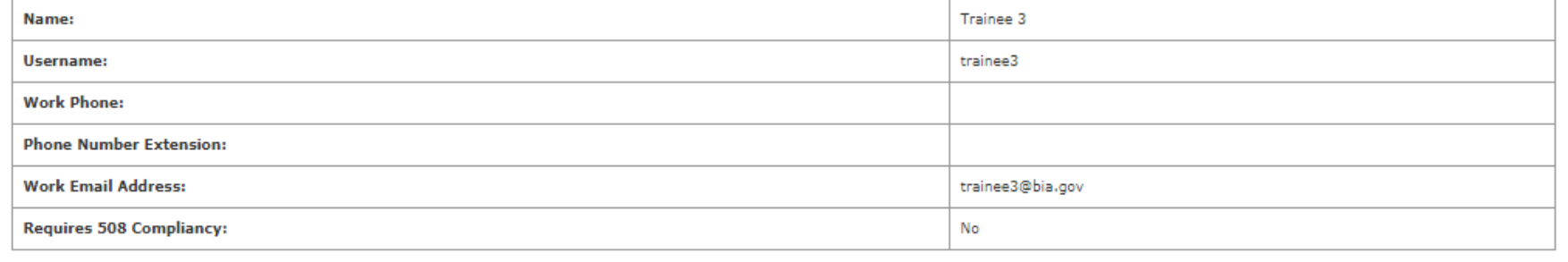

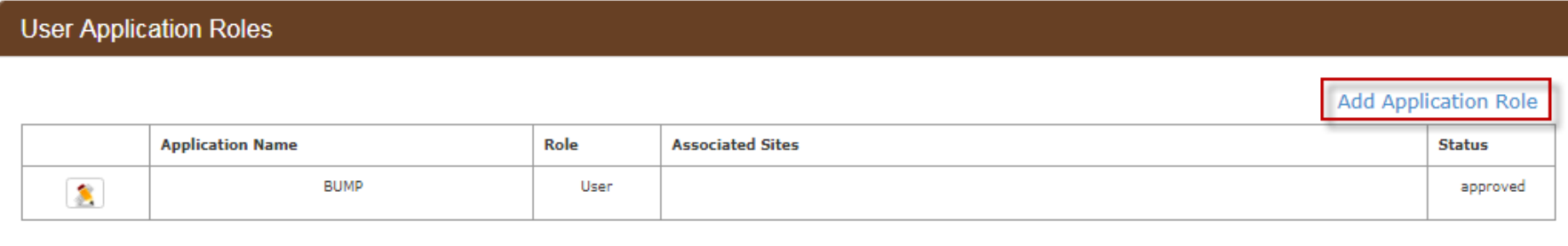

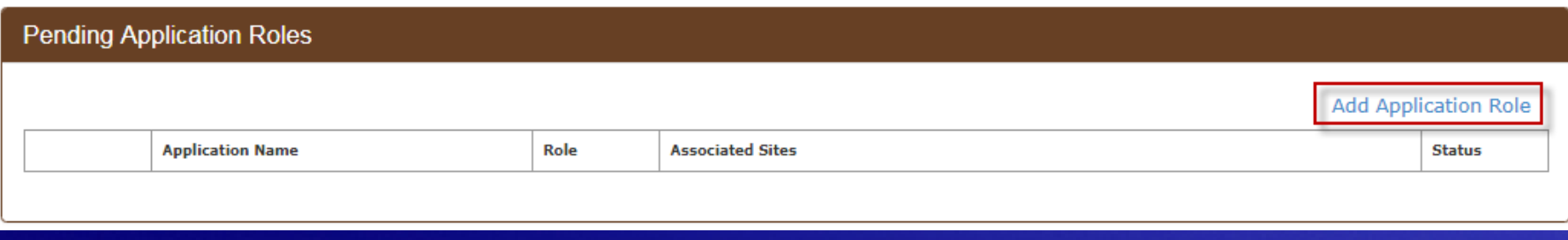

## Selecting Application Role

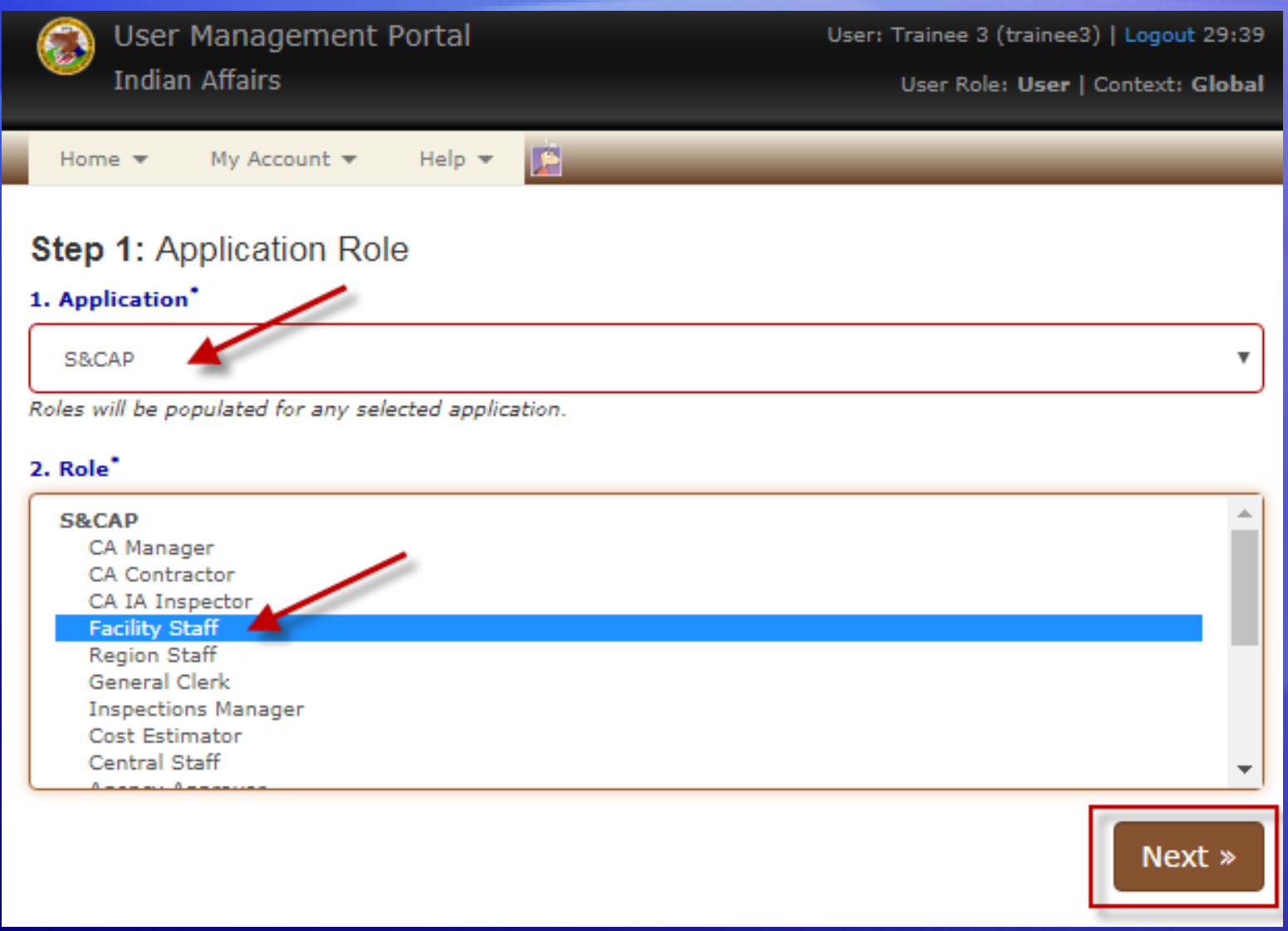

## Selecting Your Site(s) or Region

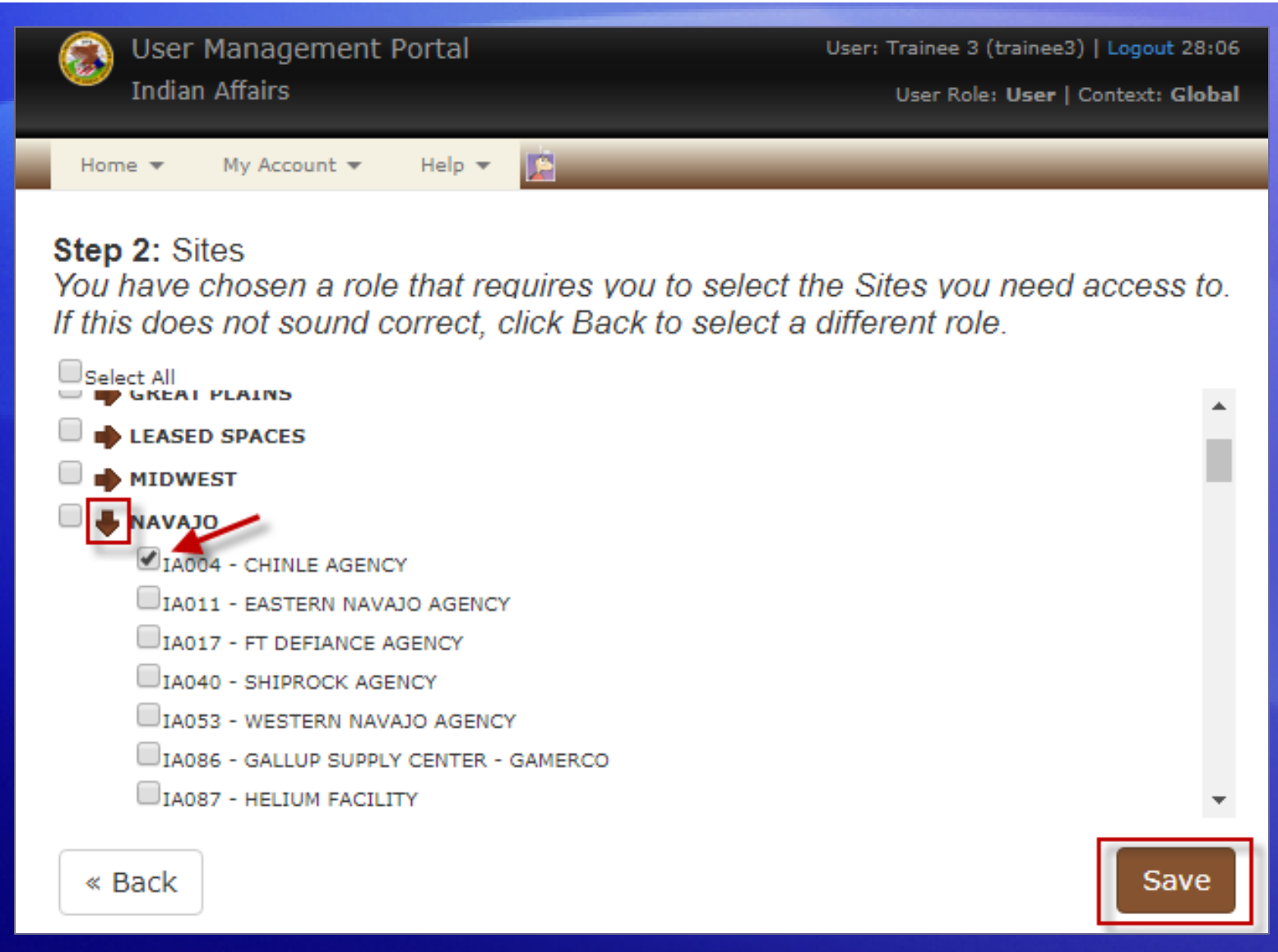

## Pending Application Roles

#### **User Profile**

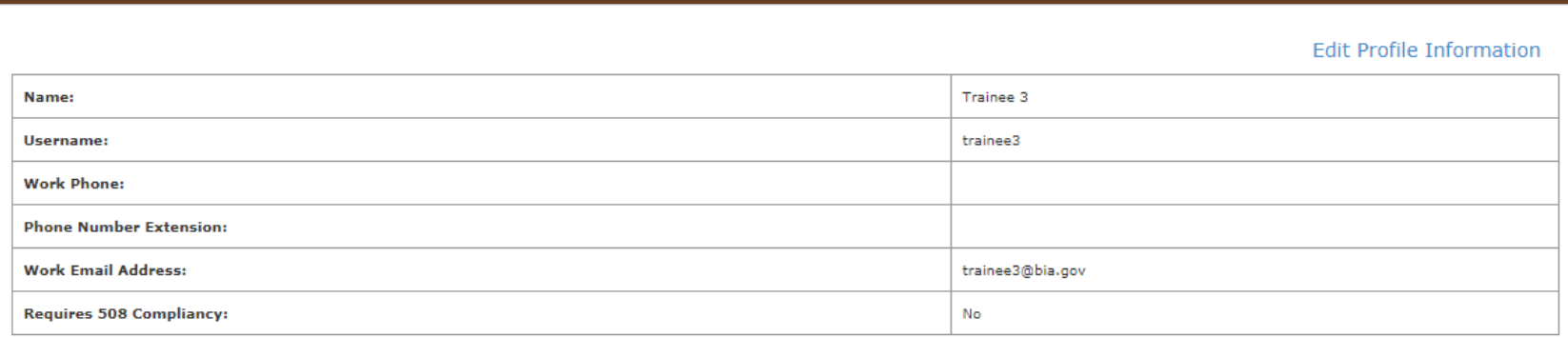

#### **User Application Roles**

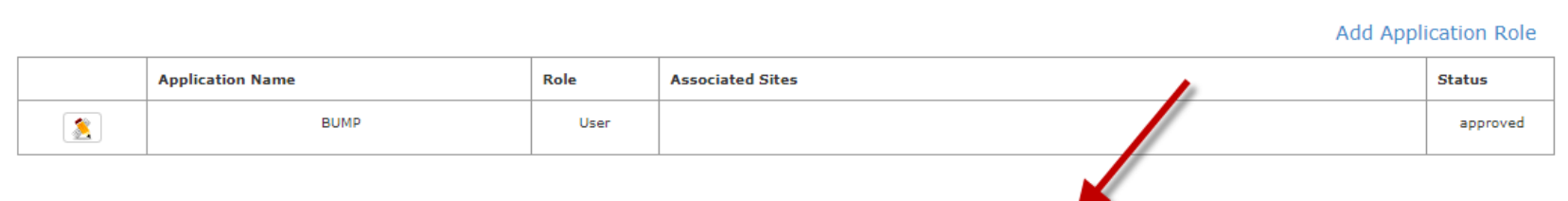

#### **Pending Application Roles**

#### **Add Application Role**

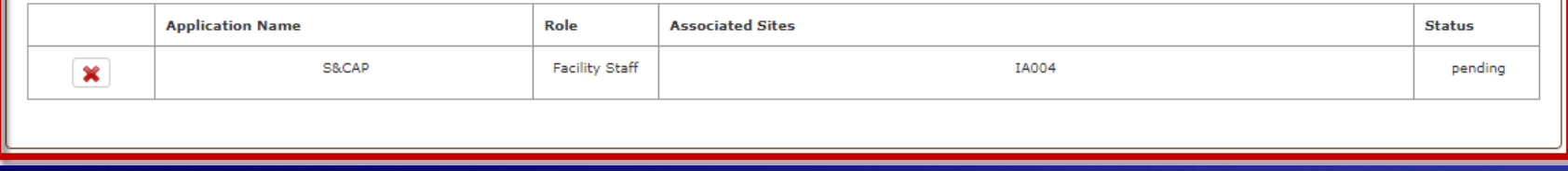

## Updating an Application Role

#### **User Profile**

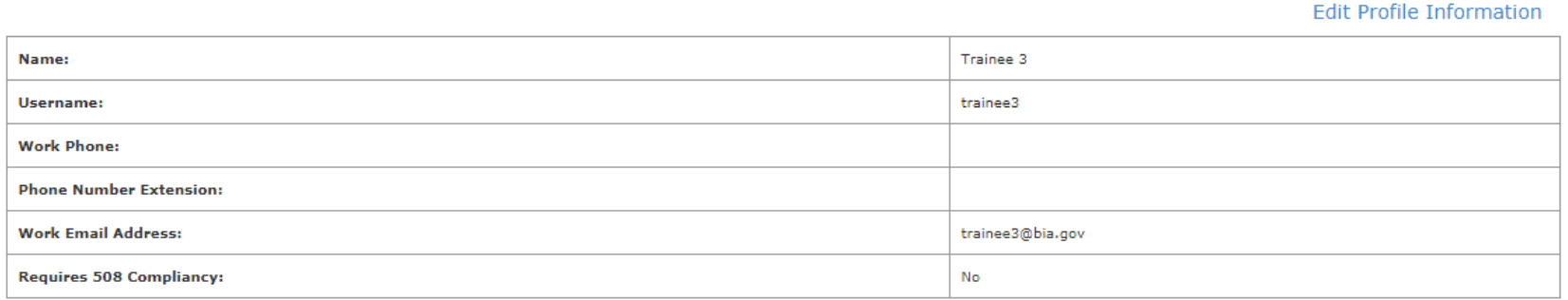

#### **User Application Roles**

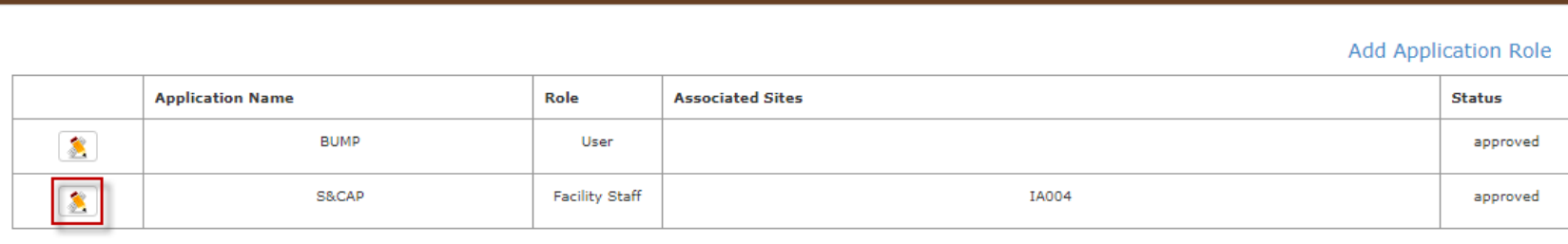

#### **Pending Application Roles**

#### Add Application Role **Application Name** Role **Associated Sites Status**

## Updating an Application Role Step One

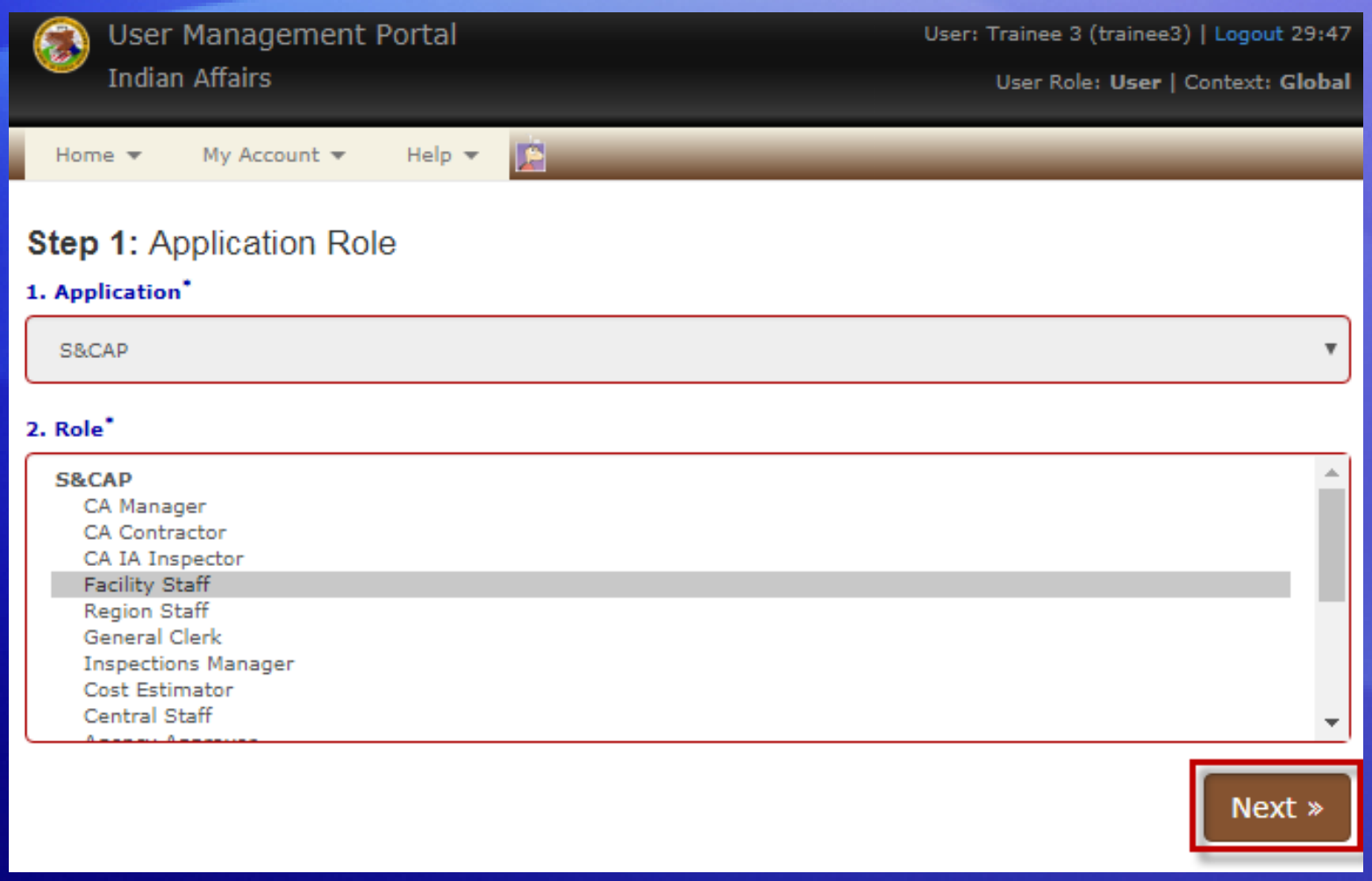

## Updating an Application Role Step Two

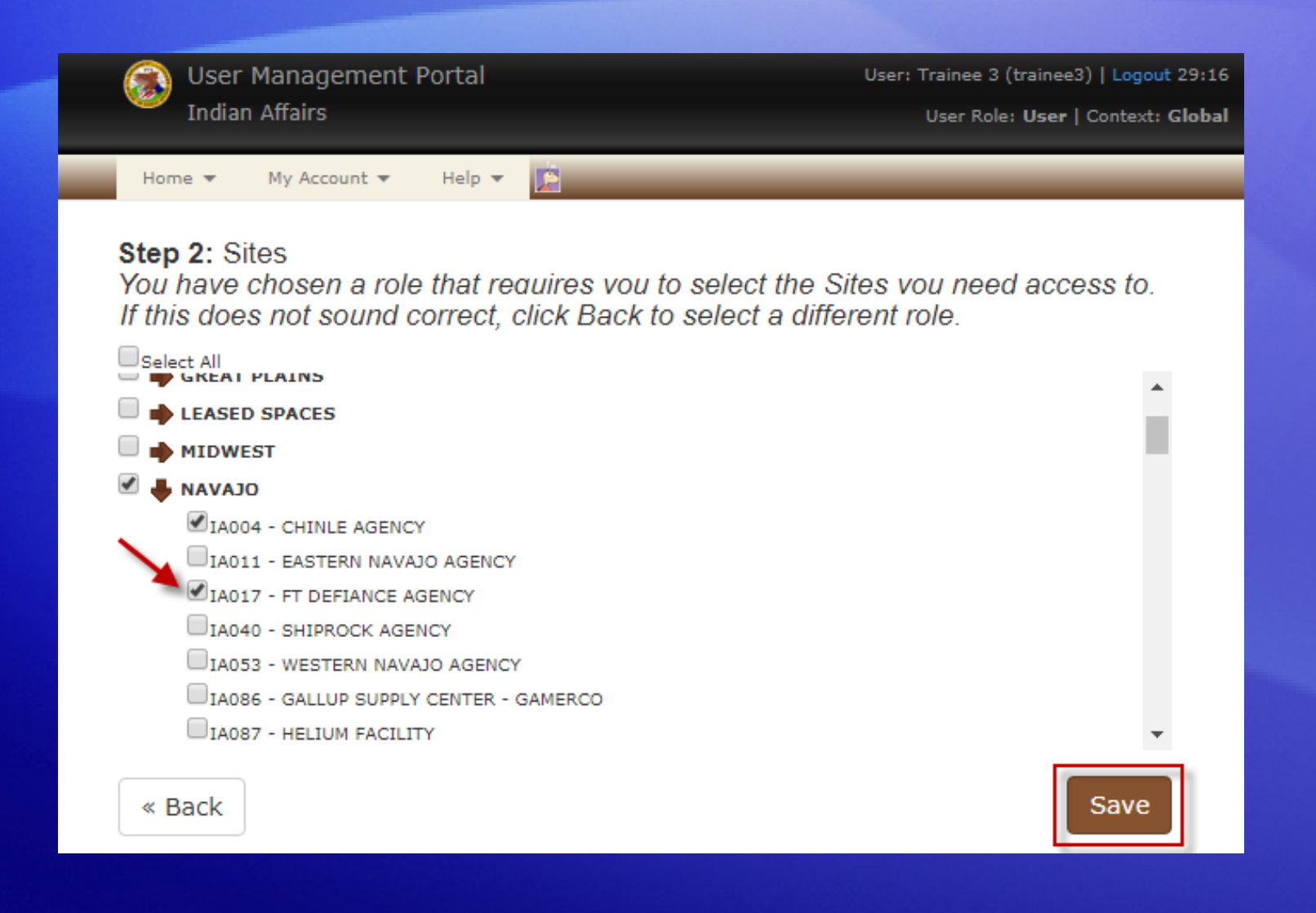

## Deleting an Application Role Request

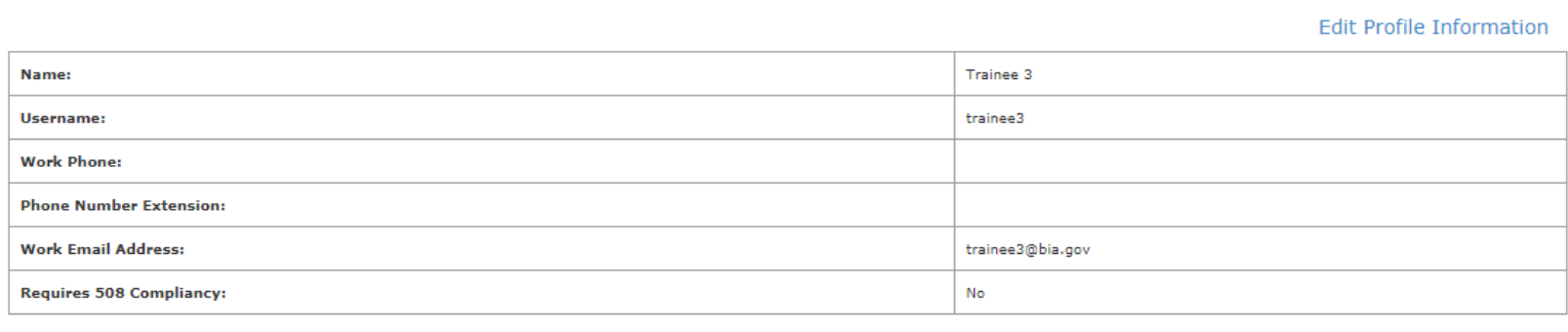

#### **User Application Roles**

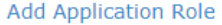

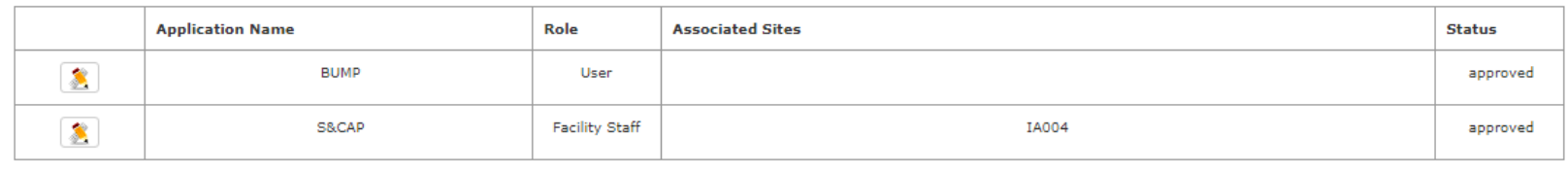

#### **Pending Application Roles**

 $\mathbf{z}$ 

#### **Add Application Role**

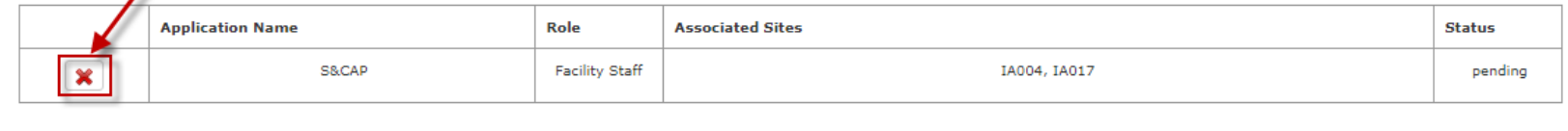

# **Demonstration**

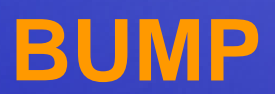